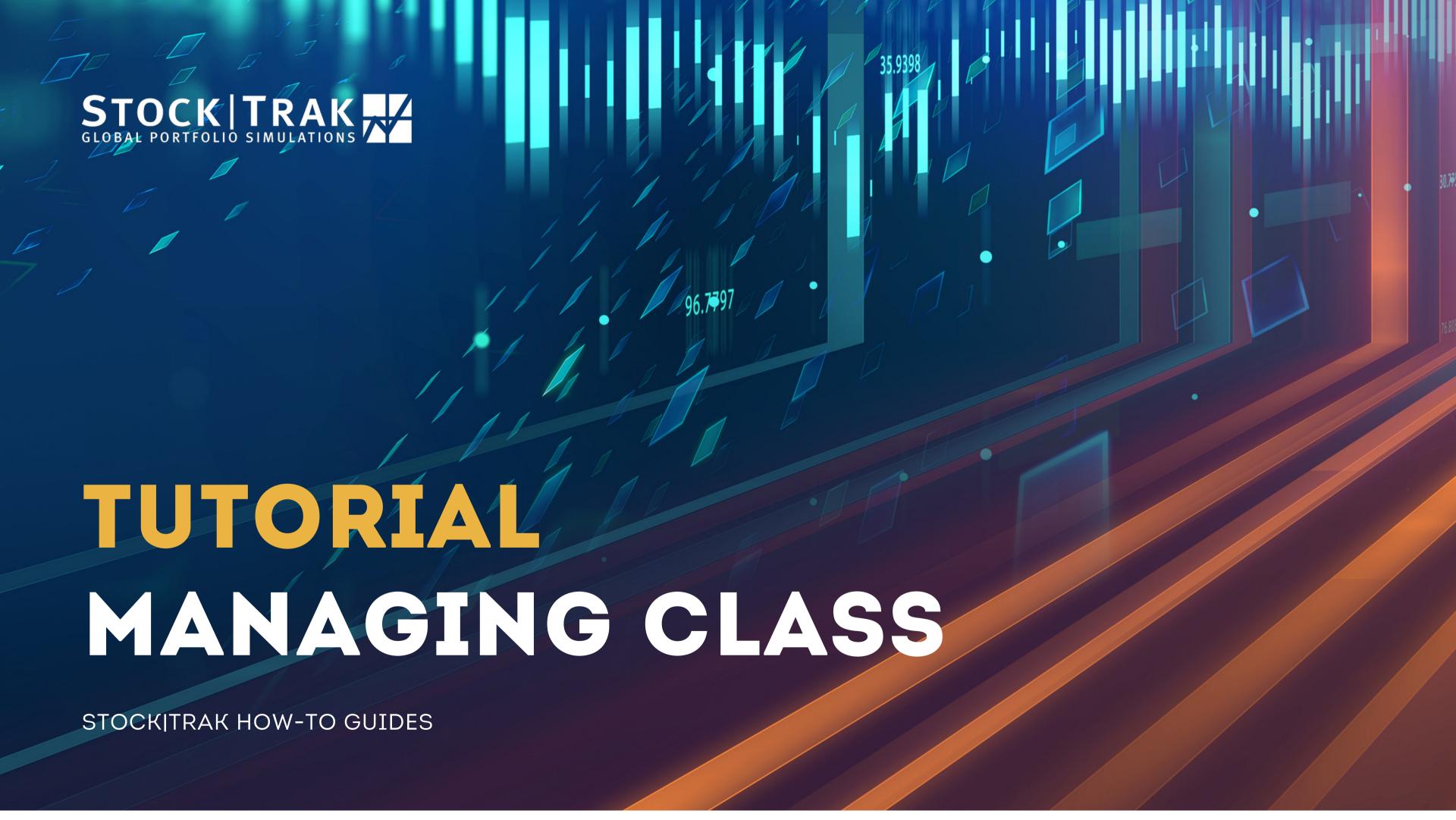

# EDIT YOUR SESSION

Manage your class/session from the Admin tab on the main menu. Click **Edit Trading Rules** to make any changes.

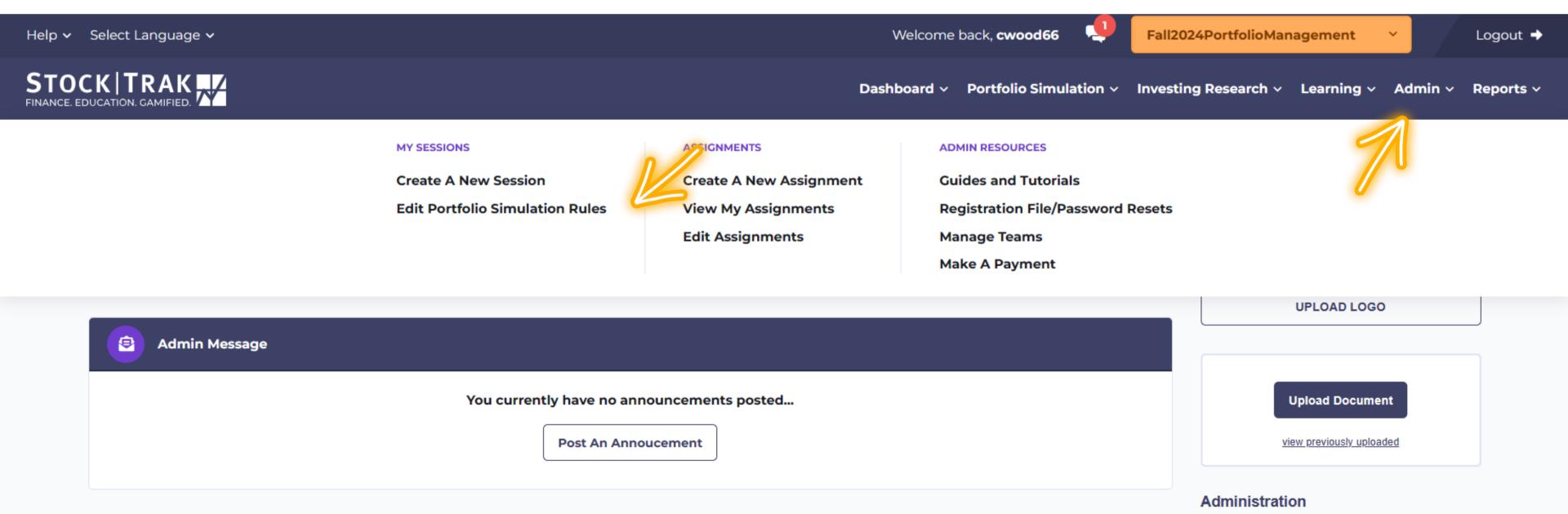

# CONTACT OUR HELPDESK

### Contact our Helpdesk to update:

- Initial Cash
- Trading End Date
- Allow/Disallow Margin Trading

#### **Contact Info:**

- Live Chat 9AM to 5PM EST
- Email support@StockTrak.com
- Call 1-514-871-2222

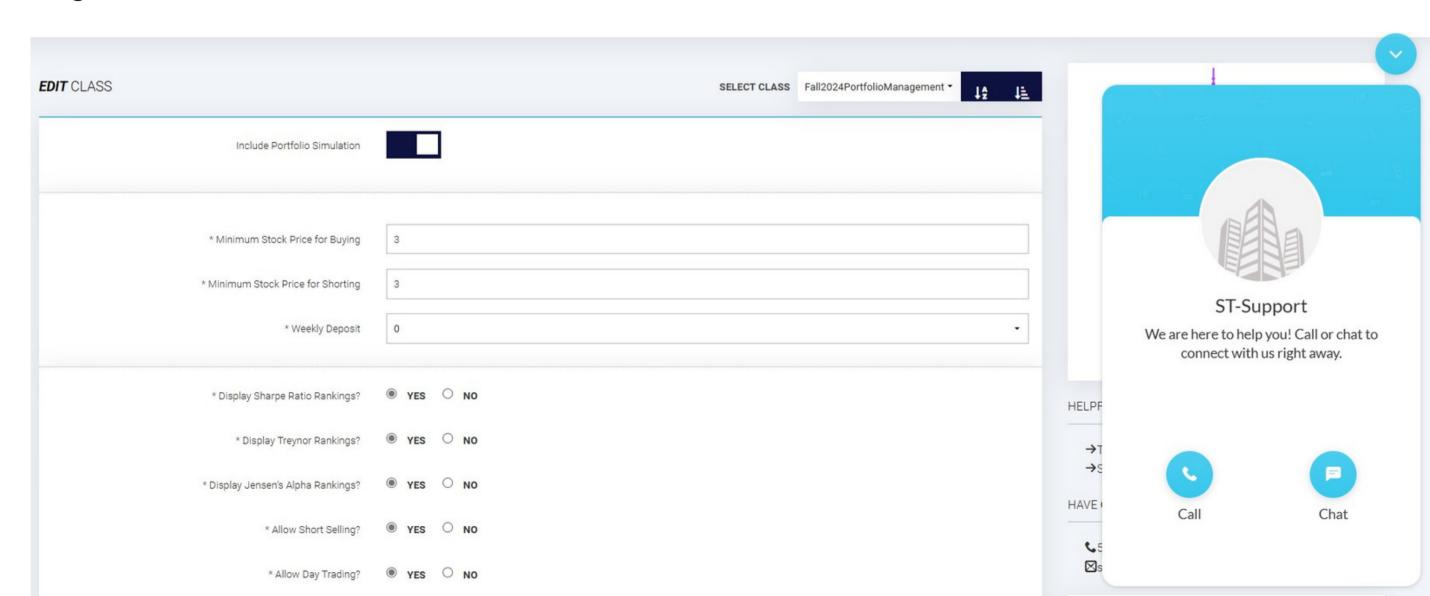

### ADMIN MENU

### My Sessions:

Create/edit sessions

### **Assignments:**

Create/edit/view assignments

#### **Admin Resources:**

Tutorial guides, manage students & teams

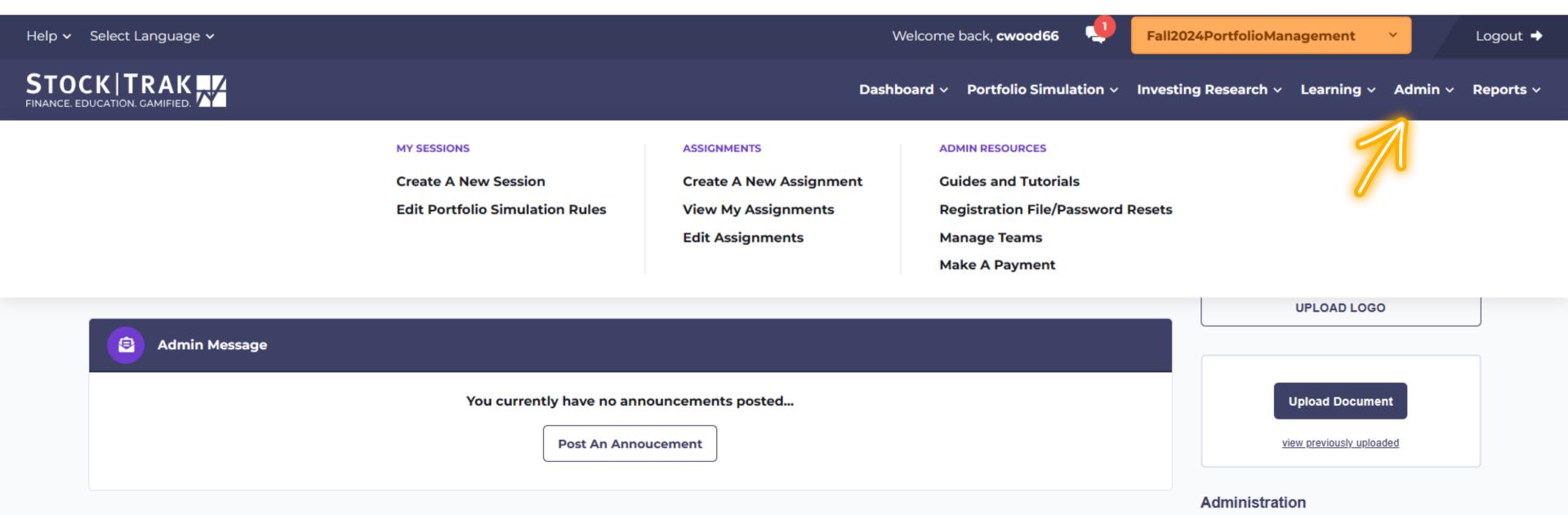

### MANAGE TEAMS

Group students into teams to see their combined portfolios on the ranking page.

You'll need to login with the **team name** and **password** provided to view team holdings.

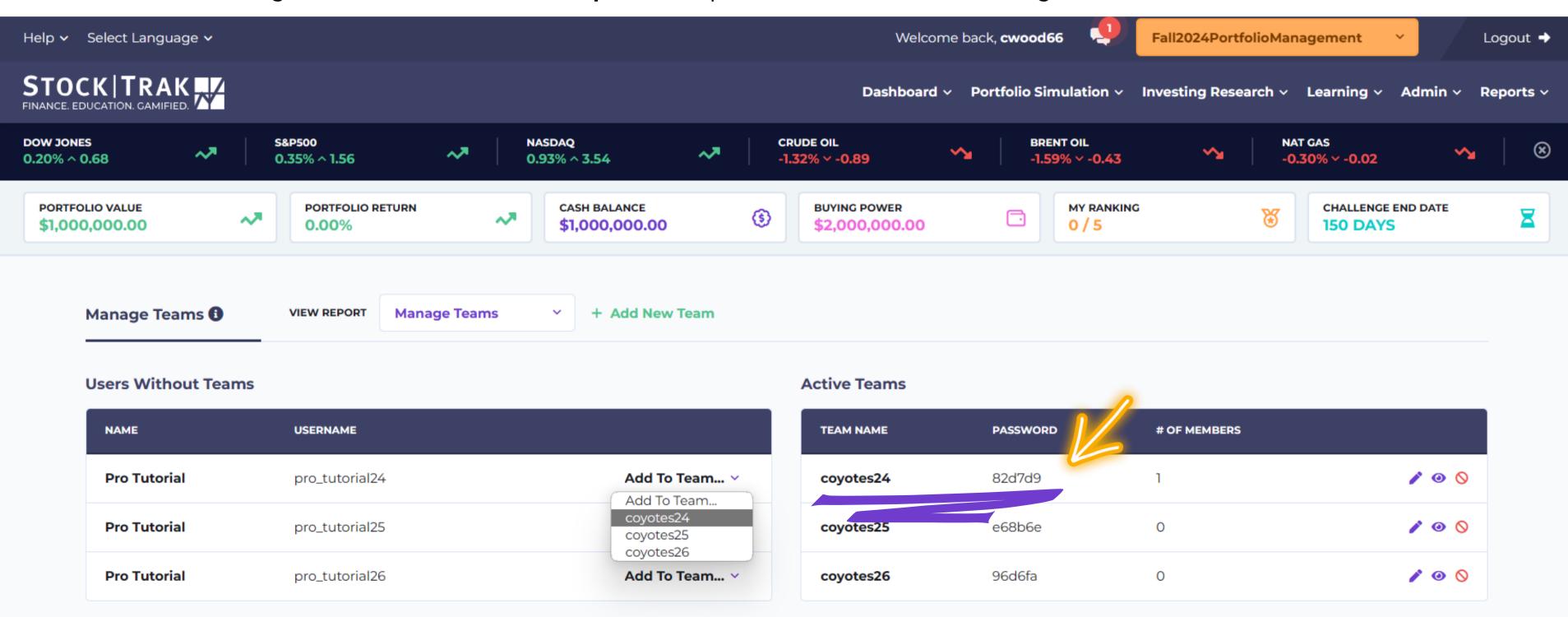

# DASHBOARD FEATURES

Click **Return to Dashboard** under the **Dashboard** tab on the main menu to get back to your Admin Dashboard. From here you can post announcements, upload documents and get a quick overview of student progress.

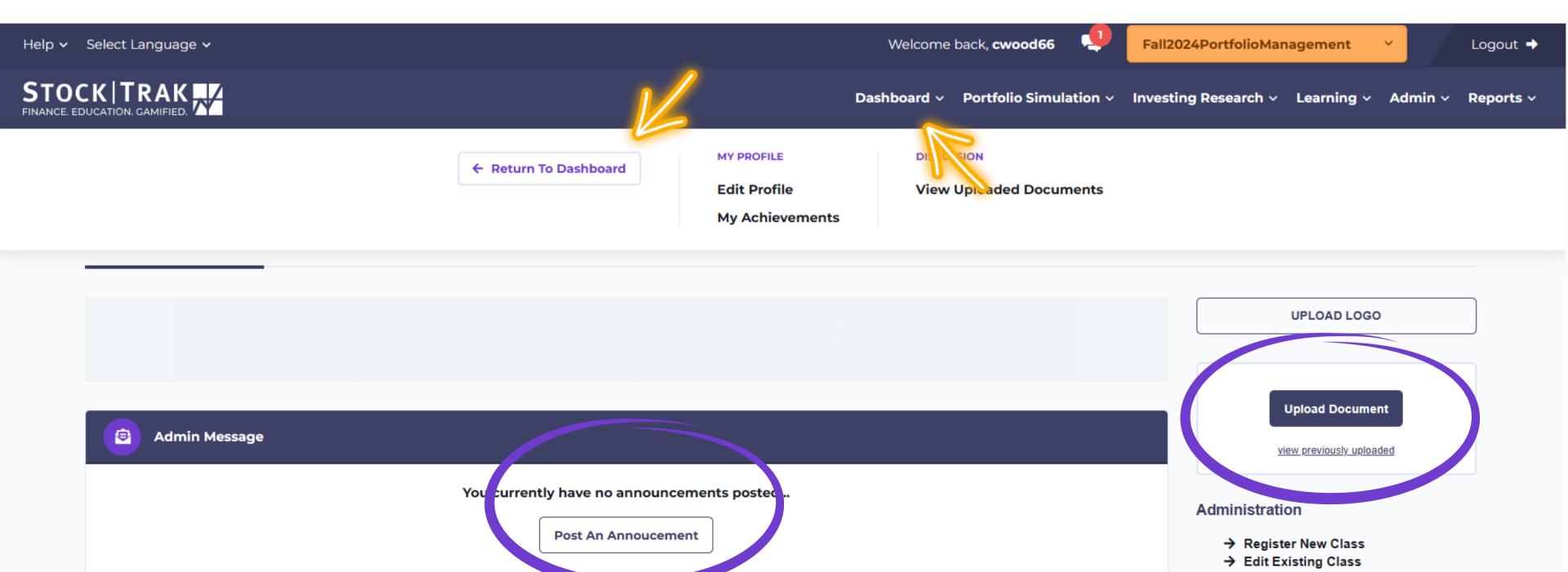

# USER RANKINGS WIDGET

Click the **eye icon** to view that student's portfolio

information.

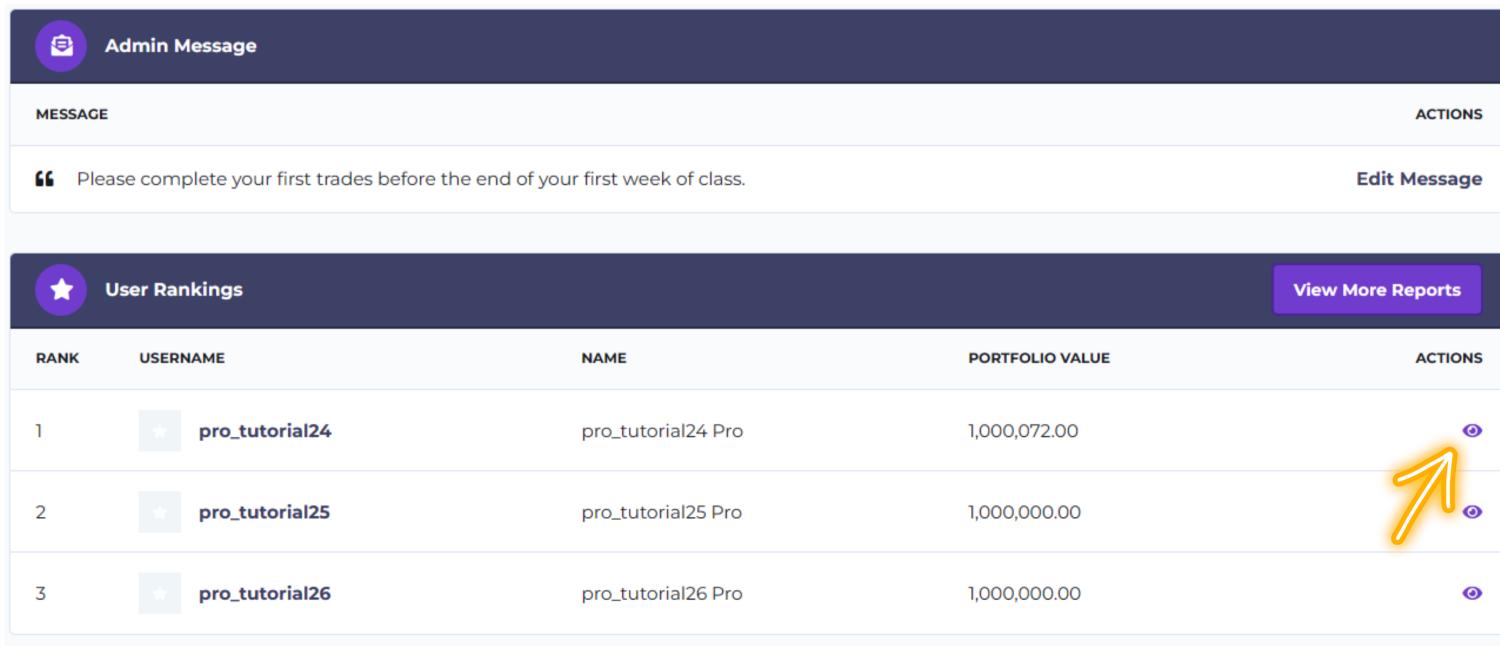

### REPORTS MENU

Use the **Reports** menu for more detailed information about student activity. Choose from one of the premade reports, or create your own with the **Custom Reports**.

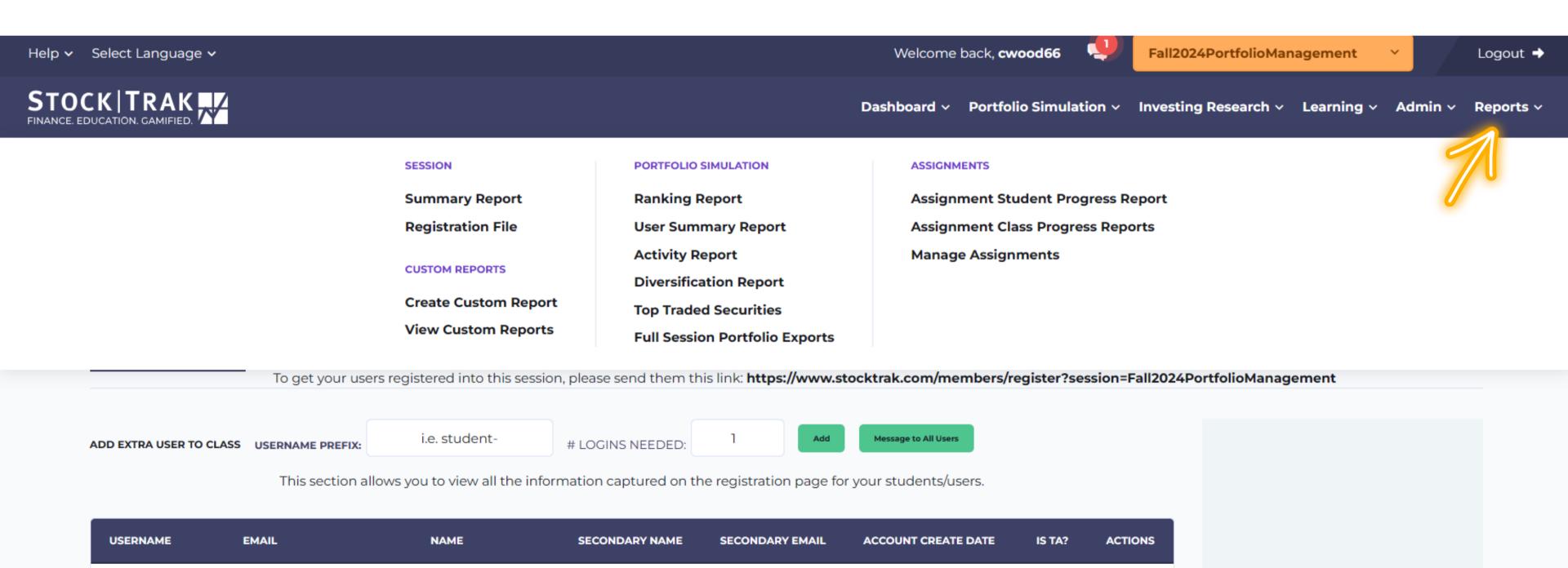

# SUMMARY REPORT

Your class **registration link** is at the bottom of this report.

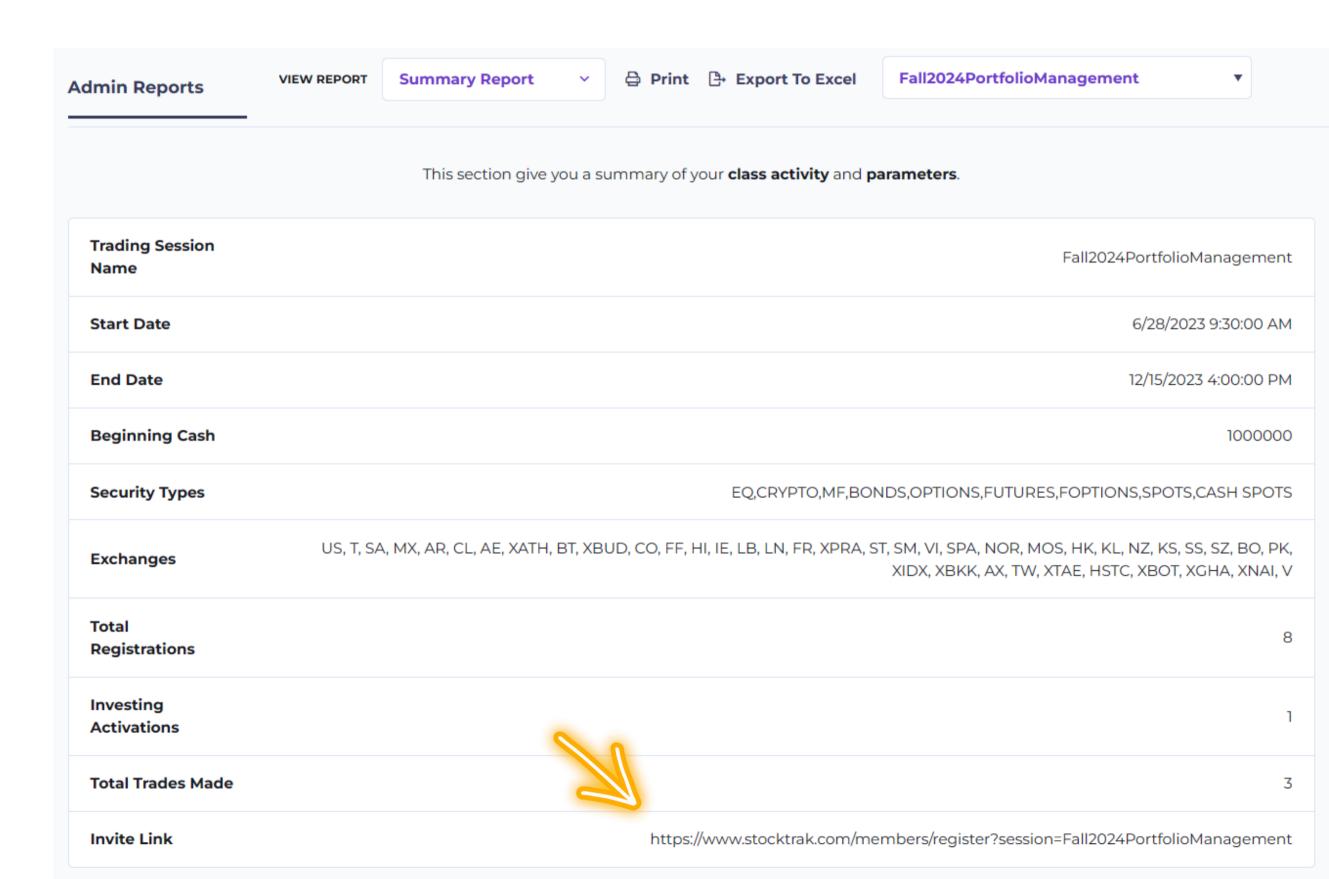

# REGISTRATION FILE

View all the students who have registered to your class.

Grant your TA special permission to pull reports, and view student activity.

TA accounts are NOT able to edit class settings.

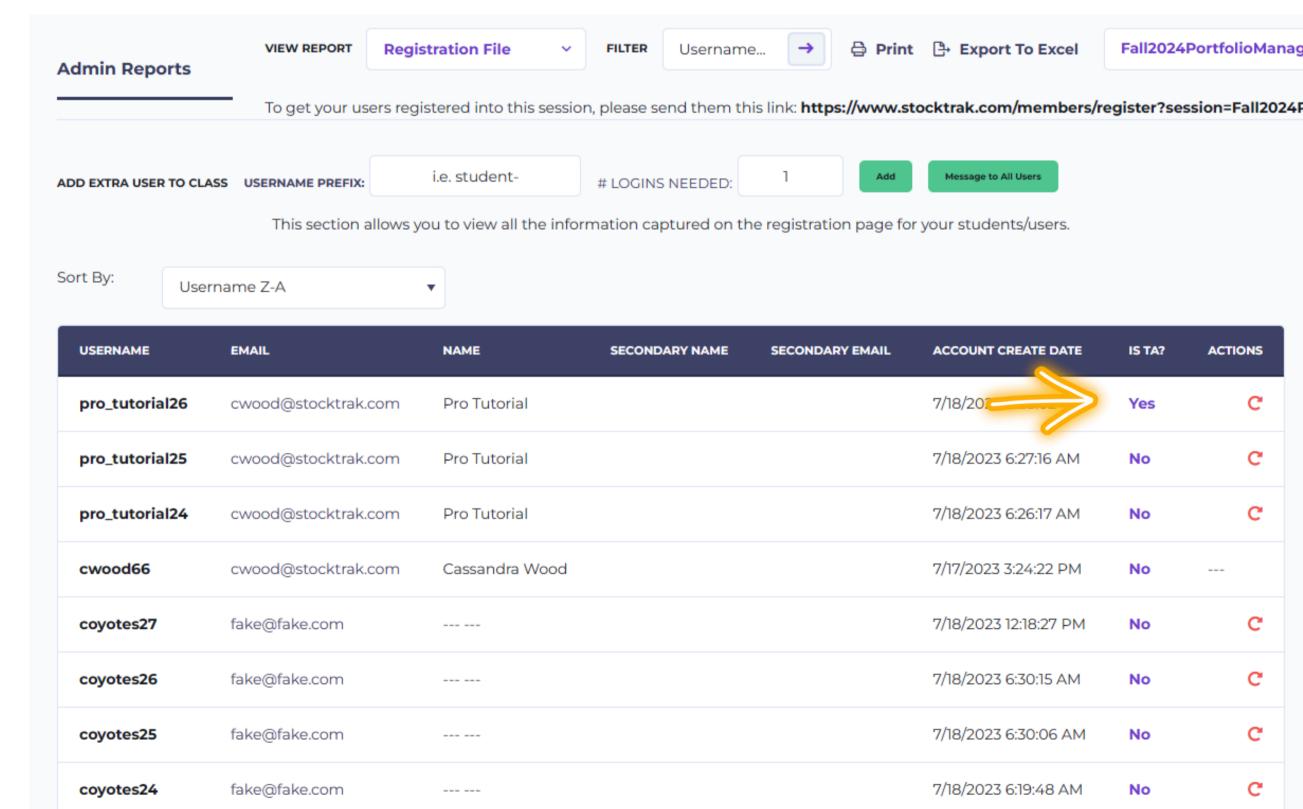

# RANKING REPORT

The Ranking Report is updated at midnight each evening, so it does not reflect real-time values.

Admin Reports

VIEW REPORT

Rankings

TYPE

Overall

Overall

Print Export To Excel

Fall2024PortfolioManagement

This section allows you to view the standings for the students or users and explore their accounts in more detail.

This rank file is updated at midnight each evening and does not reflect real-time values.

| ER           | PORTFOLIO VALUE | % RETURN | SHARPE RATIO | ALPHA | BETA | # TRADES | ACTIONS                                              |  |  |
|--------------|-----------------|----------|--------------|-------|------|----------|------------------------------------------------------|--|--|
| o_tutorial25 | \$1,000,000.00  | 0.00     | 0.00         | 0.00% | 0.00 | 0        | Portfolio Cash Adjustment View Chart Reset Portfolio |  |  |
| o_tutorial26 | \$1,000,000.00  | 0.00     | 0.00         | 0.00% | 0.00 | 0        | Portfolio Cash Adjustment View Chart Reset Portfolio |  |  |

# **USER SUMMARY** REPORT

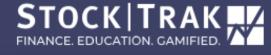

Dashboard v Portfolio Simulation v Investing Research v Learning v Admin v Reports v

SESSION

**Summary Report** 

Registration File

**CUSTOM REPORTS** 

**Create Custom Report** 

**View Custom Reports** 

PORTFOLIO SIMULATION

Ranking Report

**User Summary Report** 

**Activity Report** 

**Diversification Report** 

**Top Traded Securities** 

Full Session Portfolio Exports

**ASSIGNMENTS** 

**Assignment Student Progress Report** 

**Assignment Class Progress Reports** 

**Manage Assignments** 

This section provides you with an overview of your student/user accounts, such as trading and login activity.

| USER |                | NAME           | # TRADES | LAST TRADE | PORTFOLIO VALUE | YEST. VALUE  | CASH         | BUYING POWER | MV LON |
|------|----------------|----------------|----------|------------|-----------------|--------------|--------------|--------------|--------|
|      | cwood66        | Cassandra Wood | 0        | n/a        | 1,000,000.00    | 1,000,000.00 | 1,000,000.00 | 2,000,000.00 | 0.00   |
|      | coyotes24      |                | 0        | n/a        | 1,000,000.00    | 1,000,000.00 | 1,000,000.00 | 2,000,000.00 | 0.00   |
|      | pro_tutorial25 | Pro Tutorial   | 0        | n/a        | 1,000,000.00    | 1,000,000.00 | 1,000,000.00 | 2,000,000.00 | 0.00   |

### **ACTIVITY REPORT**

#### Chart View:

- 7-day
- 14-day
- 30-day

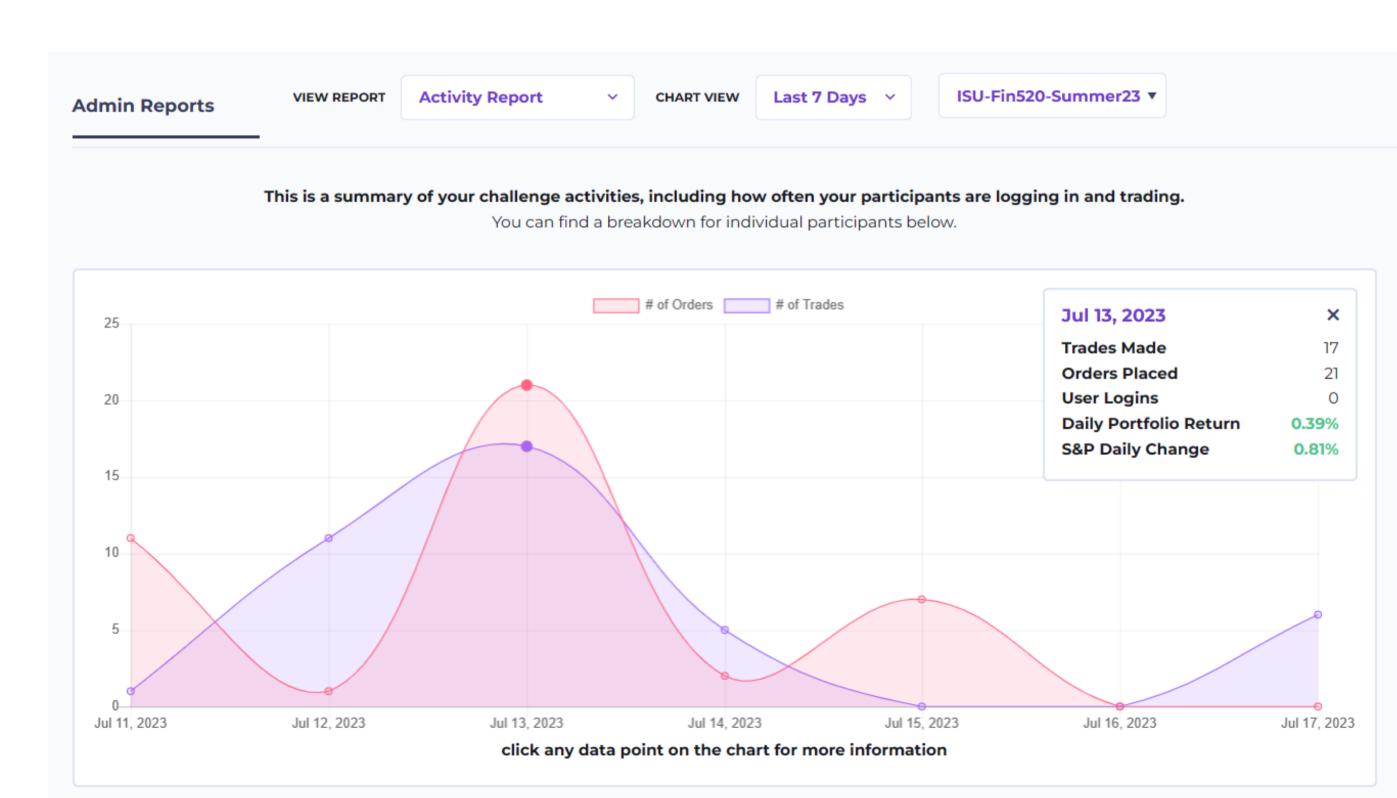

DIVERSIFICATION REPORT

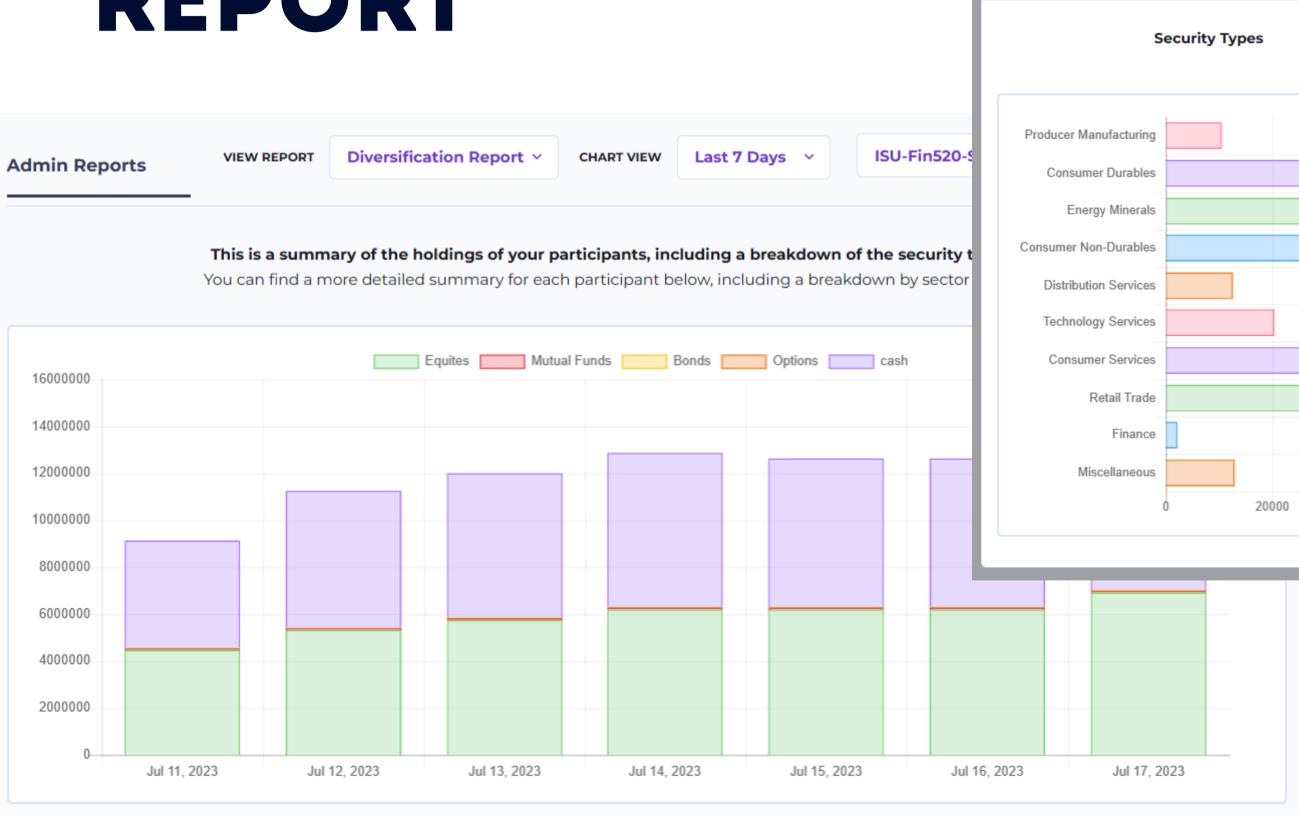

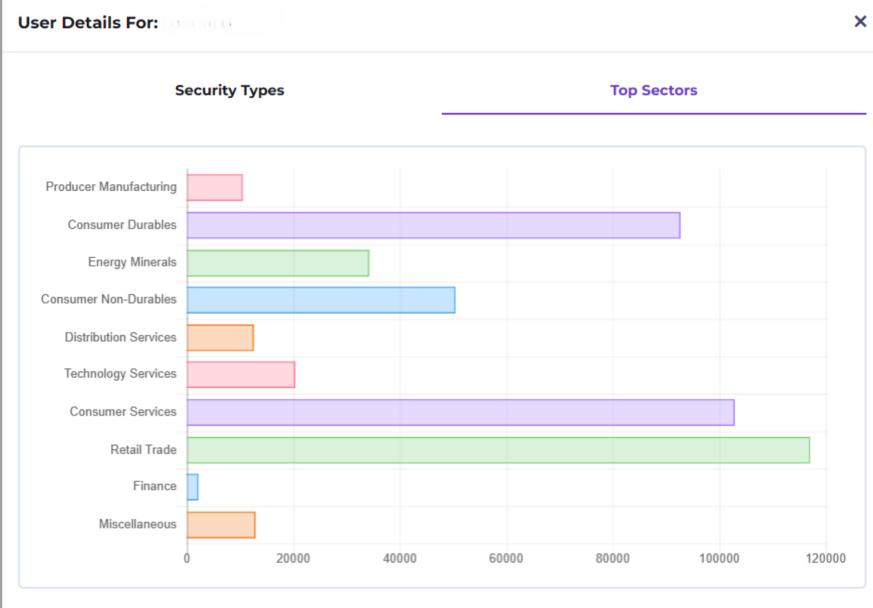

# TOP TRADED SECURITIES

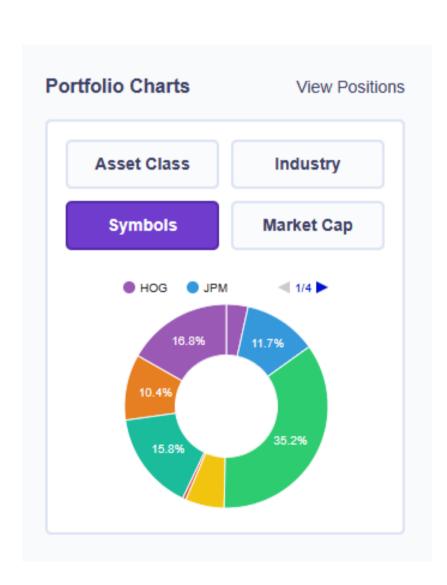

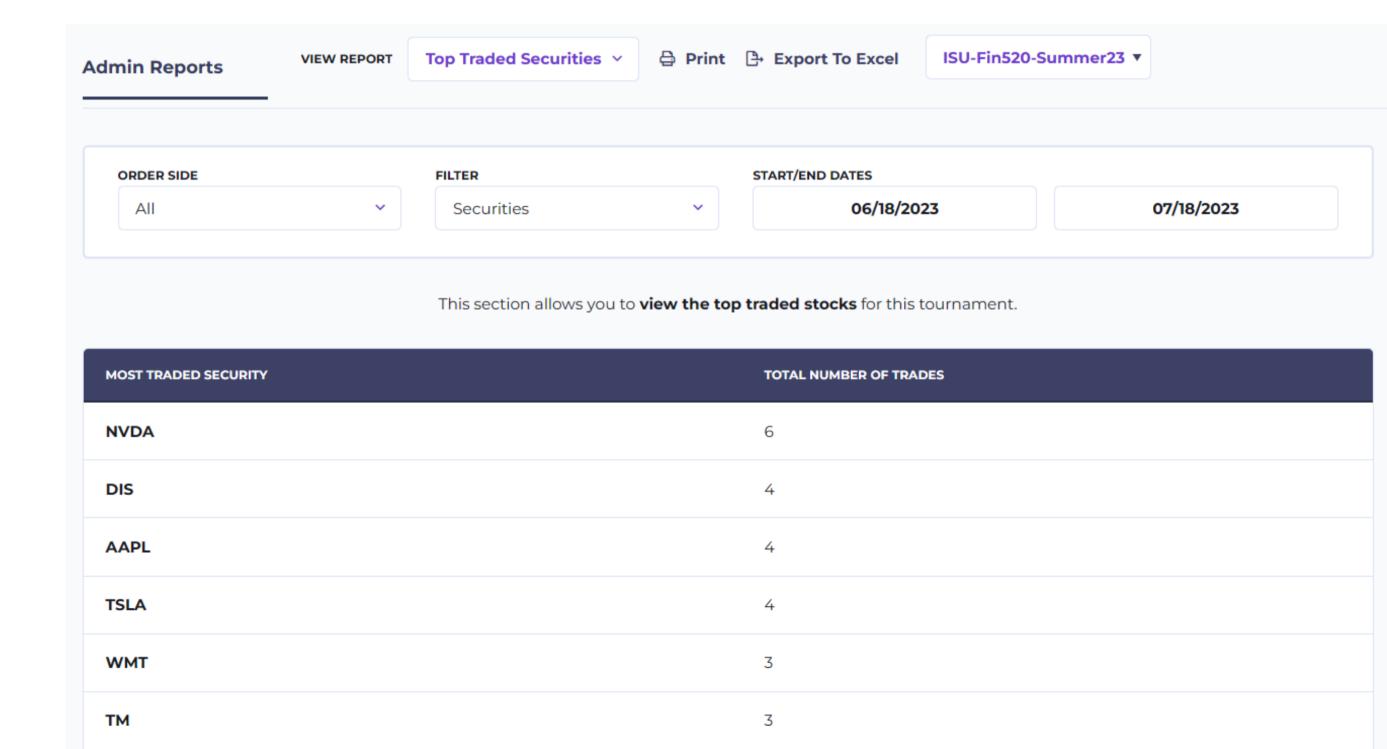

# FULL SESSION PORTFOLIO EXPORTS

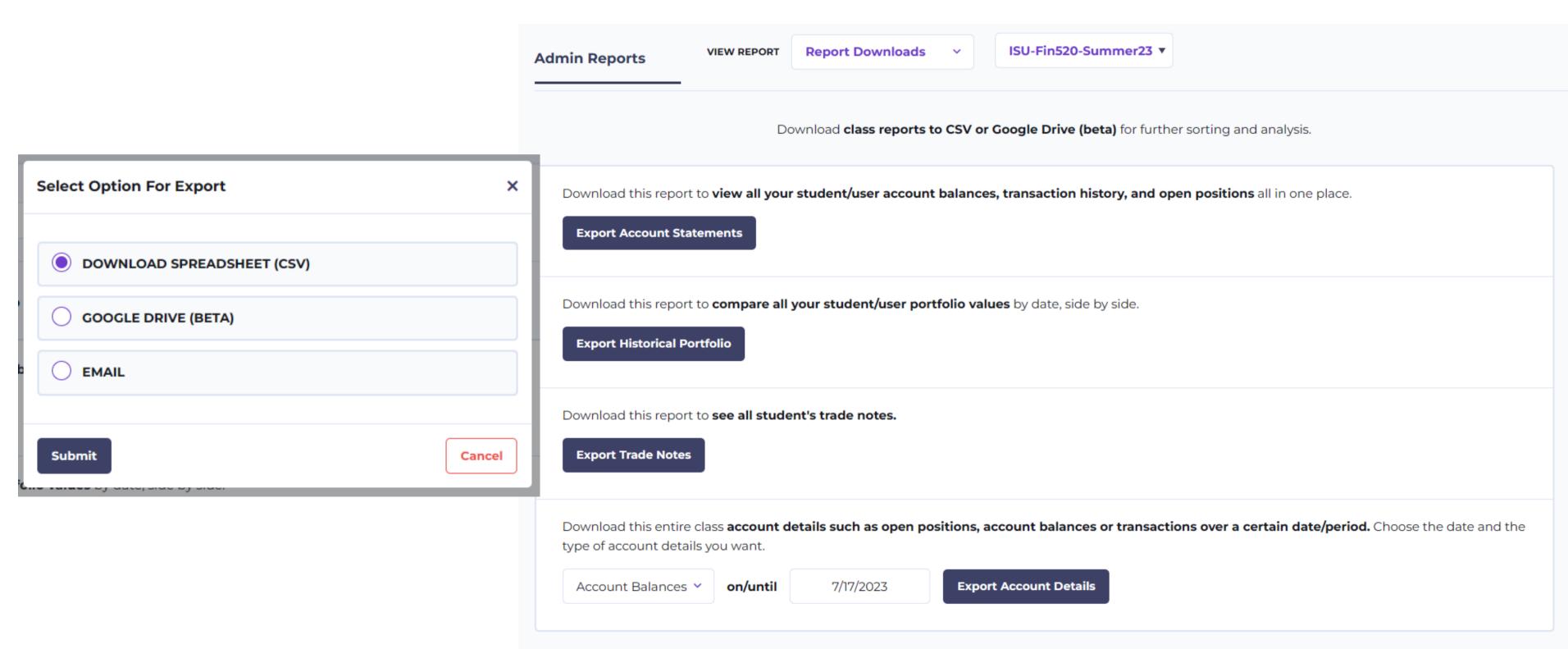

# CUSTOM REPORTS

Create your own report and choose from the available parameters. Click the **+ button** to open each section.

Create Custom Report Custom Report Create →

Build your own custom report. Select which columns you'd like to include and track. Build up to 5 reports.

Note, you can cally over custom reports between challenges.

#### **Available Fields**

# User Information + Current User Activity Last Login Date Add Value Add Buying Power Add Trades Made Add

#### **Included Fields**

| Username                       | Remove |
|--------------------------------|--------|
| Buying Power (7/23/2023)       | Remove |
| Trades Made (7/23/2023)        | Remove |
| Last Activity (7/23/2023)      | Remove |
| Market Value Long (7/23/2023)  | Remove |
| Market Value Short (7/23/2023) | Remove |

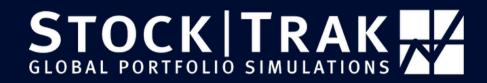

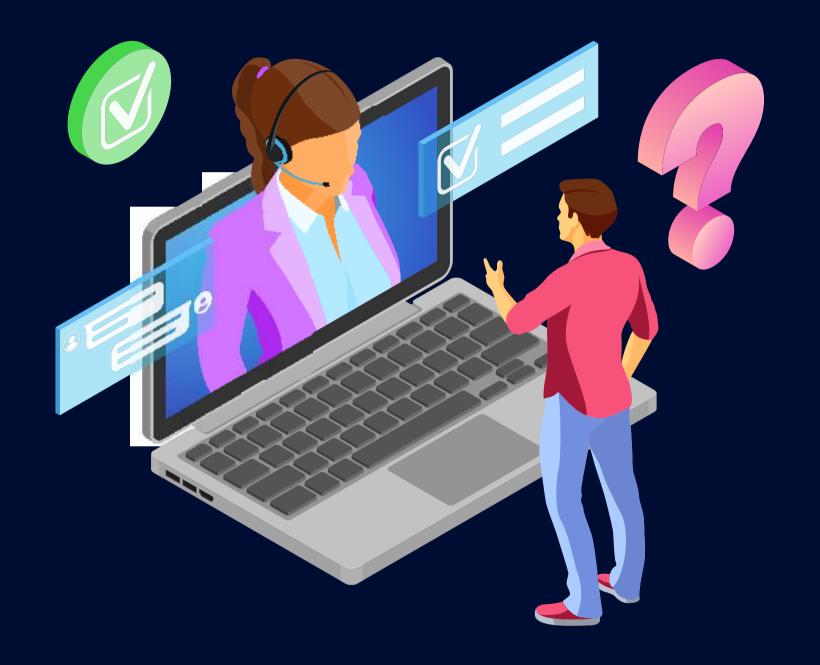

STILL NEED ASSISTANCE?

**CONTACT SUPPORT** 

SUPPORT@STOCKTRAK.COM